# <span id="page-0-0"></span>**Dell™ Studio 1535/1536/1537 Servisni priručnik**

<u>[Prije po](file:///C:/data/systems/studio1537/cr/sm/before.htm#wp1180036)četka</u><br>[Osnovni pokrov](file:///C:/data/systems/studio1537/cr/sm/base.htm#wp1223477) [Baterija na mati](file:///C:/data/systems/studio1537/cr/sm/coinbatt.htm#wp1179839)čnoj ploči **[Memorija](file:///C:/data/systems/studio1537/cr/sm/memory.htm#wp1180987)** [Tvrdi disk](file:///C:/data/systems/studio1537/cr/sm/hdd.htm#wp1180023) [Sklop hladila procesora](file:///C:/data/systems/studio1537/cr/sm/cpucool.htm#wp1179839) [Modul Procesora](file:///C:/data/systems/studio1537/cr/sm/cpu.htm#wp1179976) Središ[nji kontrolni pokrov](file:///C:/data/systems/studio1537/cr/sm/cntrcont.htm#wp1180201) <u>[Tipkovnica](file:///C:/data/systems/studio1537/cr/sm/keyboard.htm#wp1180346)</u><br>Bežič[na Mini-Card kartica](file:///C:/data/systems/studio1537/cr/sm/minicard.htm#wp1181360) [Zaslon](file:///C:/data/systems/studio1537/cr/sm/display.htm#wp1179838) [Kamera](file:///C:/data/systems/studio1537/cr/sm/camera.htm#wp1223477) [Nslon za dlan](file:///C:/data/systems/studio1537/cr/sm/palmrest.htm#wp1181046) [Sklop zvu](file:///C:/data/systems/studio1537/cr/sm/speaker.htm#wp1180768)čnika Optič[ki pogon](file:///C:/data/systems/studio1537/cr/sm/optical.htm#wp1179928) [USB/Audio plo](file:///C:/data/systems/studio1537/cr/sm/buttonbo.htm#wp1180150)ča **[Mikrofon](file:///C:/data/systems/studio1537/cr/sm/mic.htm#wp1180150)** [Sklop mati](file:///C:/data/systems/studio1537/cr/sm/sysboard.htm#wp1180315)čne ploče Sklop jezič[ka baterije](file:///C:/data/systems/studio1537/cr/sm/latch.htm#wp1179838) Až[uriranje BIOS-a Flash postupkom](file:///C:/data/systems/studio1537/cr/sm/bios.htm#wp1179839)

### **Napomene, obavijesti i mjere opreza**

**ZA NAPOMENA:** NAPOMENA ukazuje na važne informacije koje vam pomažu da koristite svoje računalo na bolji način.

**OBAVIJEST:** OBAVIJEST označava moguće oštećenje hardvera ili gubitak podataka i otkriva kako izbjeći neki problem.

**OPREZ: OPREZ označava moguće oštećenje imovine, osobne ozljede ili smrt.** 

Ako ste kupili računalo Dell™ n Series, sve upute za operativne sustave Microsoft® Windows® u ovom dokumentu su nevažeće.

## **Informacije u ovom dokumentu podložne su promjeni bez prethodne najave. © 2008 Dell Inc. Sva prava pridržana.**

Bilo kakvo umnožavanje bez pismene dozvole tvrtke Dell Inc. strogo je zabranjeno.

Zaštini znakovi korišteni u ovom tekstu: *Deli 1 DELL* logotip zaštitni su znakovi trtk. *Deli meman meman i meman meman i promini ni meman meman i meman i meman i meman i meman i meman i meman i meman i meman i meman i me* 

Ostali zaštitni znakovi i zaštićeni nazivi koji se koriste u ovom dokumentu označavali u polomita i u vlasnici<br>kakvih vlasničkih interesa za navedene trgovačke znakove i zaštićene nazive, osim vlastitih.

**Model PP33L**

**Kolovoz 2008. Rev. A01**

## <span id="page-1-0"></span> **Osnovni pokrov**

**Dell™ Studio 1535/1536/1537 Servisni priručnik**

**OPREZ: Prije rada na unutrašnjosti vašeg računala, slijedite sigurnosne upute koje ste dobili zajedno s računalom.** 

OPREZ: Prije izvođenja ovih postupaka, isključite računalo, iskopčajte AC adapter iz električne utičnice i računala, iskopčajte modem iz zidnog<br>konektora i računala te uklonite sve vanjske kabele iz računala.

**OBAVIJEST:** Kako biste izbjegli elektrostatsko pražnjenje, uzemljite se koristeći ručnu traku za uzemljenje ili povremeno dotaknite neobojenu metalnu<br>površinu (poput konektora na poleđini računala).

### **Uklanjanje osnovnog pokrova**

- 1. Vodite računa da je računalo isključeno.
- 2. Uklonite bateriju (pogledajte [Prije radova na unutarnjim dijelovima va](file:///C:/data/systems/studio1537/cr/sm/before.htm#wp1180694)šeg računala).
- 3. Odvijte sedam pričvrsnih vijaka iz osnovnog pokrova i podignite pokrov s računala pod kutom prikazanim na slici.

**OPREZ: Ne dodirujte sklop hladila procesora. Dijelove procesora smije ukloniti samo obučeno osoblje podrške.** 

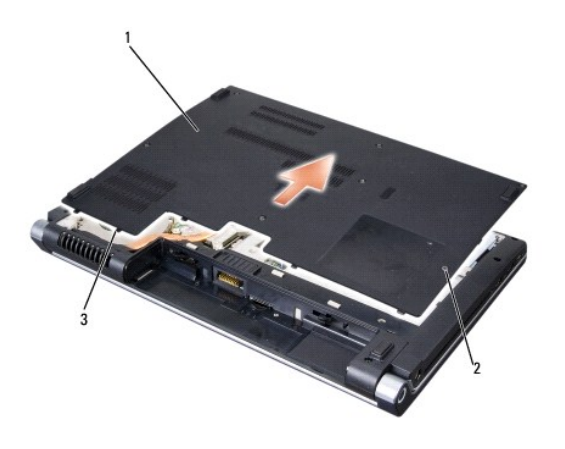

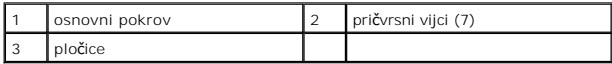

#### **Ponovno namještanje osnovnog pokrova**

- 1. Poravnajte pločice na osnovnom pokrovu sa dnom računala.
- 2. Vratite i pritegnite sedam vijaka na osnovnom pokrovu.
- 3. Umetnite bateriju u odjeljak za bateriju sve dok ne uskoči na mjesto.

#### <span id="page-2-0"></span> **Prije početka Dell™ Studio 1535/1536/1537 Servisni priručnik**

- **Preporuč[eni alati](#page-2-1)**
- [Prije radova na unutarnjim dijelovima va](#page-2-2)šeg računala

Ovaj dokument pojašnjava postupke za uklanjanje i ugradnju komponenti u vaše računalo. Osim ako nije drugačije navedeno, za svaki se postupak podrazumijeva da ste:

- l Da ste izvršili korake iz [Prije radova na unutarnjim dijelovima va](#page-2-2)šeg računala.
- l Pročitali sigurnosne upute koje ste dobili s računalom.
- l Prilikom izmjene komponente uklonili originalan dio, ako je bio ugrađen.

### <span id="page-2-1"></span>**Preporučeni alati**

Za izvršavanje postupaka iz ovog dokumenta možda će vam trebati slijedeći alati:

- l Mali ravni odvijač
- l Phillipsov odvijač
- l Malo plastično šilo
- l Medij za ažuriranje BIOS-a Flash postupkom (pogledajte stranice za podršku tvrtke Dell na **support.dell.com**)

### <span id="page-2-2"></span>**Prije radova na unutarnjim dijelovima vašeg računala**

Zbog zaštitite vašeg računala od mogućih oštećenja i radi vaše osobne zaštite, pridržavajte se slijedećih sigurnosnih uputa.

**OPREZ: Prije nego započnete bilo koji postupak u ovom odlomku, pročitajte sigurnosne upute koje ste dobili s računalom.** 

- **OBAVIJEST:** Samo ovlašteni serviser smije vršiti popravke na vašem računalu. Vaše jamstvo ne pokriva oštećenja uzrokovana servisom kojeg tvrtka<br>Dell nije ovlastila.
- **OBAVIJEST:** Kako biste izbjegli elektrostatičko pražnjenje, uzemljite se koristeći ručnu traku za uzemljenje ili povremeno dotaknite neobojenu metalnu<br>površinu, kao što je priključak na stražnjoj strani računala.
- **OBAVIJEST:** Pažljivo rukujte s komponentama i karticama. Ne dodirujte kontakte na komponentama ili na kartici. Karticu pridržavajte za rubove ili za<br>metalni nosač. Komponente poput procesora pridržavajte za rubove, a ne z
- **OBAVIJEST:** Prilikom iskapčanja kabela, povlačite utikač kabela ili za to predviđenu traku, a nikako sam kabel. Kod kabelskih priključaka s blokirnim jezičkom, pritisnite blokirne jezičke prema unutra kako biste oslobodili priključak. Kad priključujete kabel, provjerite jesu li priključci pravilno okrenuti i<br>poravnati kako biste izbjegli oštećivanje priključka i/ili nje
- 1. Pobrinite se da je radna površina ravna i čista kako biste spriječili da poklopac računala bude zagreban.
- 2. Kliknite **Start** , kliknite strelicu te potom kliknite **Shut Down** (Isključi).

Računalo će se isključiti nakon što se dovrši postupak odjave operacijskog sustava.

3. Iskopčajte svoje računalo i sve priključene uređaje iz svih električnih izvora napajanja.

**OBAVIJEST:** Kako biste iskopčali mrežni kabel, najprije iskopčajte kabel iz svog računala i zatim iskopčajte kabel iz mrežne zidne utičnice.

- 4. Iskopčajte sve telefonske i mrežne kabele iz računala.
- 5. Izvadite sve kartice iz utora ExpressCard ili 8 u 1 čitača memorijskih kartica.

**OBAVIJEST:** Kako biste izbjegli oštećivanje matične ploče, prije servisiranja računala morate ukloniti bateriju iz odjeljka za bateriju.

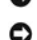

**OBAVIJEST:** Kako biste izbjegli oštećivanje računala, koristite isključivo bateriju namijenjenu za dotično Dell računalo. Nemojte koristiti baterije namijenjene za druga Dell računala.

- 6. Okrenite računalo.
- 7. Gurnite jezičak za oslobađanje baterije dok ne uskoči na mjesto.
- 8. Izvucite bateriju iz odjeljka za bateriju.

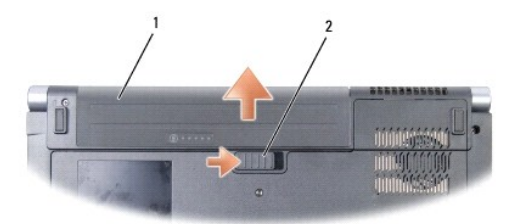

# 1 baterija 2 jezičak za oslobađanje baterije

9. Okrenite računalo gornjom stranom prema gore, otvorite zaslon i pritisnite gumb za uključivanje/isključivanje kako biste uzemljili matičnu ploču.

#### <span id="page-4-0"></span> **Ažuriranje BIOS-a Flash postupkom Dell™ Studio 1535/1536/1537 Servisni priručnik**

Ako je s novom matičnom pločom isporučen CD s programom za ažuriranje sustava BIOS, ažurirajte BIOS flash postupkom s tog CD-a. Ako nemate CD s<br>programom za ažuriranje sustava BIOS, ažurirajte BIOS flash postupkom s tvrdog

#### **Ažuriranje sustava BIOS sa CD-a**

**OBAVIJEST:** Strujni adapter priključite u ispravan izvor napajanja kako biste spriječili gubitak napajanja. Ako to ne napravite, možete oštetiti sustav.

1. Provjerite je li strujni adapter ispravno priključen i je li baterija pravilno instalirana.

**NAPOMENA:** Ako koristite program za ažuriranje BIOS-a na CD-u, prije umetanja medija pritisnite <F12> kako biste podesili računalo da se jednom pokrene ss CD-a. U protivnom, morate pokrenuti program za postavljanje sustava kako biste promijenili zadani redoslijed za podizanje sustava.

2. Umetnite CD s programom za ažuriranje BIOS-a i uključite računalo.

**OBAVIJEST:** Kada započne, ne prekidajte postupak. U protivnom možete oštetiti sustav.

Slijedite upute koje se pojavljuju na zaslonu. Računalo nastavlja s podizanjem sustava i ažurira BIOS. Nakon dovršenja ažuriranja flash postupkom računalo će se automatski ponovo pokrenuti.

- 3. Pritisnite <F2> za vrijeme POST-a (testiranje komponenti sustava) kako biste otvorili program za postavljanje sustava.
- 4. Pritisnite <Alt> i <f> kako biste resetirali računalo na zadane postavke.
- 5. Pritisnite <Esc>, odaberite **Save/Exit** (Spremi/Izađi) i pritisnite <Enter> za spremanje konfiguracijskih promjena.
- 6. Uklonite CD s programom za ažuriranje BIOS-a iz pogona i ponovno pokrenite računalo.

#### **Ažuriranje sustava BIOS flash pogonom s tvrdog diska**

**OBAVIJEST:** Strujni adapter priključite u ispravan izvor napajanja kako biste spriječili gubitak napajanja. Ako to ne napravite, možete oštetiti sustav.

- 1. Provjerite je li strujni adapter priključen, je li glavna baterija pravilno instalirana i je li priključen mrežni kabel.
- 2. Uključite računalo.
- 3. Pronađite datoteku za ažuriranje BIOS-a vašeg računala na **support.dell.com**.
- 4. Kliknite **Download now** (Preuzmi sada) za preuzimanje datoteke.
- 5. Ako se pojavi prozor **Export Compliance Disclaimer**, pritisnite **Yes, I Accept this Agreement** (Da, prihvaćam ovaj sporazum). Pojavit će se prozor **Preuzimanje datoteke**.
- 6. Kliknite **Save this program to disk** (Spremi ovaj program na disk), a zatim kliknite **OK**.
	- Pojavit će se prozor **Spremi u**.
- 7. Kliknite tipku sa strelicom dolje za prikaz izbornika **Spremi u**, odaberite **Desktop** (Radna površina) i zatim **Save** (Spremi). Datoteka se preuzima na vašu radnu površinu.
- 8. Kliknite na **Close** (zatvori) ako se pojavi prozor **Download Complete** (Preuzimanje dovršeno). Ikona datoteke pojavljuje se na radnoj površini, a naziv je jednak preuzetoj datoteci za ažuriranje BIOS-a.

**OBAVIJEST:** Kada započne, ne prekidajte postupak. U protivnom možete oštetiti sustav.

9. Dva puta kliknite ikonu datoteke na radnoj površini i slijedite upute na zaslonu.

#### <span id="page-6-0"></span> **USB/Audio ploča Dell™ Studio 1535/1536/1537 Servisni priručnik**

**OPREZ: Prije nego započnete bilo koji postupak u ovom odlomku, pročitajte sigurnosne upute koje ste dobili s računalom.** 

 $\bullet$ **OBAVIJEST:** Kako biste izbjegli elektrostatsko pražnjenje, uzemljite se koristeći ručnu traku za uzemljenje ili povremeno dotaknite neobojenu metalnu<br>površinu (poput konektora na poleđini računala).

**OBAVIJEST:** Kako biste izbjegli oštećivanje matične ploče, prije radova u unutrašnjosti računala morate ukloniti bateriju iz utora za bateriju.

#### **Uklanjanje USB/Audio ploče**

- 1. Slijedite upute u [Prije po](file:///C:/data/systems/studio1537/cr/sm/before.htm#wp1180036)četka.
- 2. Uklonite optički pogon (pogledajte [Uklanjanje opti](file:///C:/data/systems/studio1537/cr/sm/optical.htm#wp1180116)čkog pogona).
- 3. Iskopčajte dva kabela USB/Audio ploče iz konektora na matičnoj ploči.
- 4. Uklonite ljepljive trake sa kabela koje ih pričvršćuju za matičnu ploču.
- 5. Uklonite vijak koji pričvršćuje USB/Audio ploču na pokrov kućišta računala te uklonite ploču.

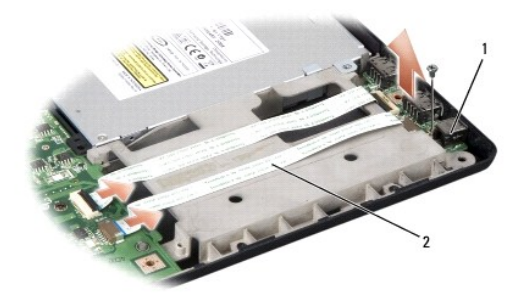

USB ploča 2 USB/audio kabeli

#### **Ponovno postavljanje USB/Audio ploče**

- 1. Ukopčajte kabele USB/Audio ploče u konektore na matičnoj ploči.
- 2. Postavite USB/Audio ploču na njeno mjesto te vratite i pritegnite vijak kako biste učvrstili ploču.
- 3. Ponovno postavite optički pogon (pogledajte [Ponovno namje](file:///C:/data/systems/studio1537/cr/sm/optical.htm#wp1180161)štanje optičkog pogona).

#### <span id="page-7-0"></span> **Kamera**

**Dell™ Studio 1535/1536/1537 Servisni priručnik**

**OPREZ: Prije rada na unutrašnjosti vašeg računala, slijedite sigurnosne upute koje ste dobili zajedno s računalom.** 

OPREZ: Prije izvođenja ovih postupaka, isključite računalo, iskopčajte AC adapter iz električne utičnice i računala, iskopčajte modem iz zidnog<br>konektora i računala te uklonite sve vanjske kabele iz računala.

**OBAVIJEST:** Kako biste izbjegli elektrostatsko pražnjenje, uzemljite se koristeći ručnu traku za uzemljenje ili povremeno dotaknite neobojenu metalnu<br>površinu (poput konektora na poleđini računala).

### **Uklanjanje modula kamere**

- 1. Slijedite upute u [Prije po](file:///C:/data/systems/studio1537/cr/sm/before.htm#wp1180036)četka.
- 2. Uklonite okvir zaslona (pogledajte [Uklanjanje okvira zaslona\)](file:///C:/data/systems/studio1537/cr/sm/display.htm#wp1193208).
- 3. Odvijte dva vijka koja pričvršćuju kameru za pokrov zaslona.
- 4. Iskopčajte kabel kamere i izvadite kameru.

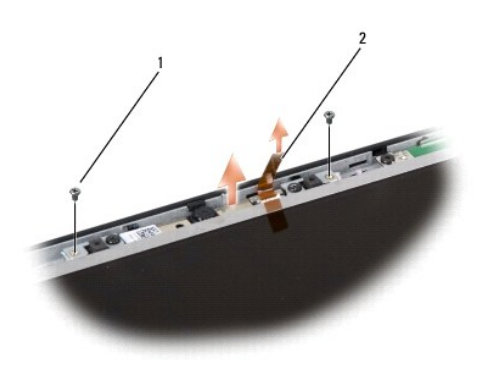

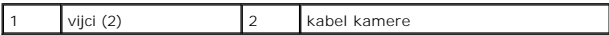

### **Ponovno namještanje modula kamere**

- 1. Slijedite upute u [Prije po](file:///C:/data/systems/studio1537/cr/sm/before.htm#wp1180036)četka.
- 2. Ponovno zavijte dva vijka koja pričvršćuju kameru za pokrov zaslona.
- 3. Ukopčajte kabel kamere u konektor.
- 4. Ponovno postavite okvir zaslona (pogledajte [Ponovno postavljanje okvira zaslona\)](file:///C:/data/systems/studio1537/cr/sm/display.htm#wp1200680).

<span id="page-8-0"></span>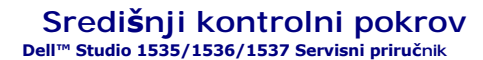

**OPREZ: Prije nego započnete bilo koji postupak u ovom odlomku, pročitajte sigurnosne upute koje ste dobili s računalom.** 

 $\bullet$ **OBAVIJEST:** Kako biste izbjegli elektrostatsko pražnjenje, uzemljite se koristeći ručnu traku za uzemljenje ili povremeno dotaknite neobojenu metalnu<br>površinu (poput konektora na poleđini računala).

**OBAVIJEST:** Kako biste izbjegli oštećivanje matične ploče, prije radova u unutrašnjosti računala morate ukloniti bateriju iz utora za bateriju.

### **Uklanjanje središnjeg kontrolnog pokrova**

- 1. Slijedite upute u [Prije po](file:///C:/data/systems/studio1537/cr/sm/before.htm#wp1180036)četka.
- 2. Odvijte dva vijka koja pričvršćuju središnji kontrolni pokrov na utoru za bateriju.

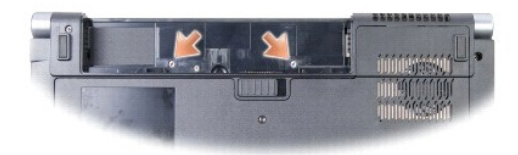

- 3. Okrenite računalo i sasvim otvorite zaslon.
- 4. Počevši od ležišta baterije na stražnjem kraju računala, prstima odvojite središnji kontrolni pokrov.

**OBAVIJEST:** Kako biste izbjegli oštećivanje podatkovnog kabela ukopčanog u matičnu ploču, pobrinite se da prilikom podizanja ne povlačite prejako središnji kontrolni pokrov.

5. Podignite središnji kontrolni pokrov prema gore.

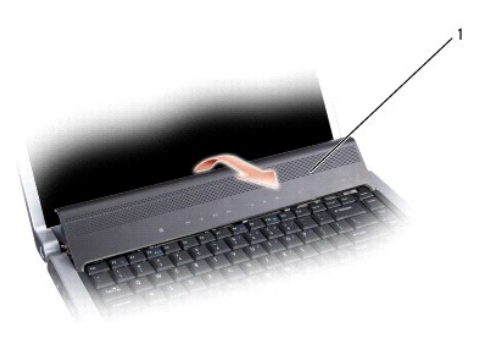

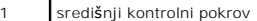

6. Uklonite okvir tipkovnice oslobađajući ga pomoću šila (pogledajte [Uklanjanje tipkovnice](file:///C:/data/systems/studio1537/cr/sm/keyboard.htm#wp1180366)).

<span id="page-9-0"></span>7. Odvijte dva vijka na vrhu tipkovnice.

**OBAVIJEST:** Tipke na tipkovnici su lomljive, lako ispadnu iz ležišta i teško ih je ponovno namjestiti. Budite pažljivi pri rukovanju i uklanjanju tipkovnice.

8. Podignite tipkovnicu i lagano je gurnite prema naprijed kako biste mogli pristupiti konektoru upravljačkih gumba za reprodukciju medija.

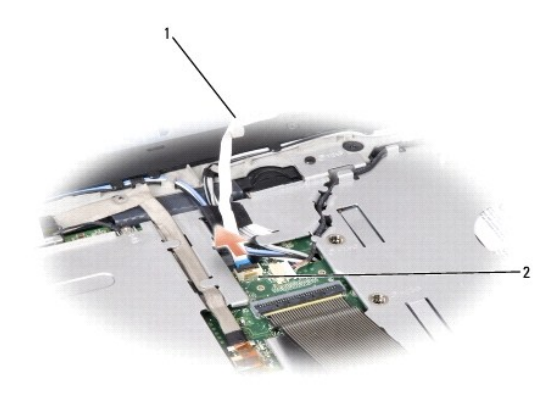

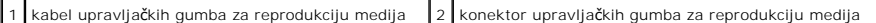

9. Iskopčajte kabel upravljačkih gumba za reprodukciju medija iz konektora na matičnoj ploči.

# **Ponovno namještanje središnjeg kontrolnog pokrova**

- 1. Slijedite upute u [Prije po](file:///C:/data/systems/studio1537/cr/sm/before.htm#wp1180036)četka.
- 2. Ponovno ukopčajte kabel upravljačkih gumba za reprodukciju medija u konektor na matičnoj ploči.
- 3. Poravnajte pločice uzduž dna tipkovnice i gurnite ih ispod naslona za dlan.
- 4. Ponovno namjestite okvir tipkovnice.
- 5. Pritisnite gornje kutove tipkovnice pri vrhu kako bi tipkovnica sjela na svoje mjesto.
- 6. Ponovno zavijte dva vijka na vrhu tipkovnice.
- 7. Gurnite središnji kontrolni pokrov u okvir tipkovnice i pritisnite oba ruba dok pokrov ne uskoči na svoje mjesto.
- 8. Ponovno zavijte dva vijka u ležištu baterije koja pričvršćuju središnji kontrolni pokrov.

<span id="page-10-0"></span>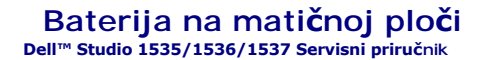

## **Uklanjanje baterije na matičnoj ploči**

**OPREZ: Prije nego započnete bilo koji postupak u ovom odlomku, pročitajte sigurnosne upute koje ste dobili s računalom.** 

- 1. Slijedite upute u [Prije po](file:///C:/data/systems/studio1537/cr/sm/before.htm#wp1180036)četka.
- 2. Uklonite osnovni pokrov (pogledajte [Uklanjanje osnovnog pokrova\)](file:///C:/data/systems/studio1537/cr/sm/base.htm#wp1223484).
- 3. Upotrijebite plastično šilo da biste bateriju izvadili iz računala.

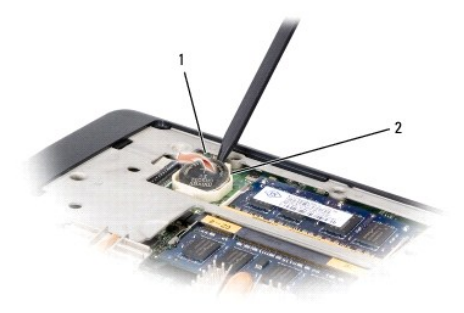

1 baterija na matičnoj ploči 2 utor

## **Ponovno postavljanje baterije na matičnu ploču**

**OPREZ: Prije nego započnete s postupkom, slijedite sigurnosne upute isporučene s vašim računalom.** 

- 1. Slijedite upute u [Prije po](file:///C:/data/systems/studio1537/cr/sm/before.htm#wp1180036)četka.
- 2. Držite bateriju tako da pozitivan pol bude okrenut prema gore.
- 3. Gurnite bateriju u ležište i lagano pritisnite dok ne uskoči u ležište.

<span id="page-11-0"></span> **Modul Procesora Dell™ Studio 1535/1536/1537 Servisni priručnik**

#### **Uklanjanje modula procesora**

**OPREZ: Prije nego započnete s postupkom, slijedite sigurnosne upute isporučene s vašim računalom.** 

1. Slijedite upute u [Prije po](file:///C:/data/systems/studio1537/cr/sm/before.htm#wp1180036)četka.

2. Uklonite sklop hladila procesora (pogledajte [Uklanjanje sklopa hladila procesora\)](file:///C:/data/systems/studio1537/cr/sm/cpucool.htm#wp1179841).

**OBAVIJEST:** Kako biste izbjegli oštećivanje procesora, prilikom odvijanja ekscentričnog vijka, držite odvijač okomito u odnosu na procesor.

3. Za oslobađanje ZIF utora uporabite mali ravni odvijač i okrenite ekscentrični vijak ZIF utora u smjeru obrnutom od kazaljke na satu dok ekscentar ne blokira okretanje vijka.

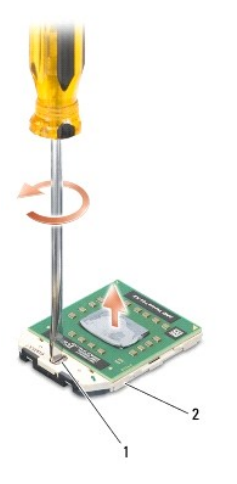

1 ekscentrični vijak ZIF utora 2 ZIF utor

0 **OBAVIJEST:** Kako biste osigurali maksimalan učinak hlađenja procesora, nemojte dodirivati površine za prijenos topline na sklopu hladila procesora.<br>Masnoća vaše kože može umanjiti sposobnost prenošenja topline toplinskih

**OBAVIJEST:** Prilikom uklanjanja, izvucite modul procesora ravno prema gore. Pazite da ne savijete nožice modula procesora.

**OPREZ: Prije nego započnete s postupkom, slijedite sigurnosne upute isporučene s vašim računalom.** 

4. Izvucite modul procesora iz ZIF utora.

#### **Ponovno postavljanje modula procesora**

**OBAVIJEST:** Ne dodirujte površinu procesora s integriranim krugovima. Prilikom okretanja ekscentričnog vijka pritisnite i držite procesor za površinu na<br>kojoj su montirani integrirani krugovi kako biste spriječili ispreki

**OBAVIJEST:** Prije namještanja modula procesora, pobrinite se da je blokada s ekscentrom u potpuno otvorenom položaju. Za pravilno namještanje procesora u ZIF utor nije potrebna sila. Ukoliko procesor nije pravilno namješten, može doći do isprekidanog kontakta ili do trajnog oštećivanja mikroprocesora i ZIF utora.

**NAPOMENA:** Ugrađujete li novi procesor, s njim ćete dobiti i sklop hladnjaka s pričvršćenom termalnom pločicom, ili ćete dobiti novu termalnu pločicu s dokumentacijom za pravilnu ugradnju.

- 1. Slijedite upute u [Prije po](file:///C:/data/systems/studio1537/cr/sm/before.htm#wp1180036)četka.
- 2. Poravnajte kut nožice 1 procesora s kutom nožice 1 na ZIF utoru i umetnite modul procesora.

**ZA NAPOMENA:** Kut nožice 1 procesora ima trokut koji se poravnava s trokutom na kutu nožice 1 na ZIF utoru.

Kada se procesor pravilno namjesti, sva četiri kuta su poravnata u istoj visini. Ukoliko je jedan kut viši od ostalih, tada modul nije pravilno postavljen.

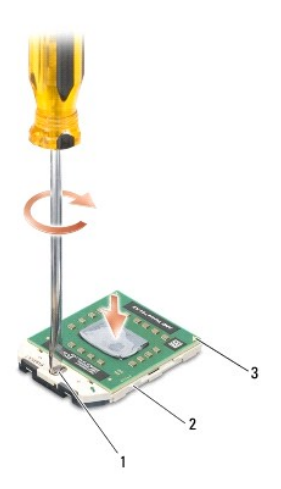

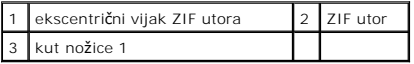

**OBAVIJEST:** Kako biste izbjegli oštećivanje procesora, prilikom odvijanja ekscentričnog vijka, držite odvijač okomito u odnosu na procesor.

3. Zatvorite ZIF utor okretanjem ekscentričnog vijka u smjeru kazaljke na satu kako biste pričvrstili procesor na matičnoj ploči.

4. Ponovno namjestite sklop hladila procesora (pogledajte [Ponovno postavljanje sklopa hladila procesora\)](file:///C:/data/systems/studio1537/cr/sm/cpucool.htm#wp1179900).

5. Ponovno namjestite osnovni pokrov (pogledajte Ponovno namješ[tanje osnovnog pokrova\)](file:///C:/data/systems/studio1537/cr/sm/base.htm#wp1217063).

#### <span id="page-13-0"></span> **Sklop hladila procesora Dell™ Studio 1535/1536/1537 Servisni priručnik**

### **Uklanjanje sklopa hladila procesora**

**OPREZ: Prije nego započnete s postupkom, slijedite sigurnosne upute isporučene s vašim računalom.** 

- 1. Slijedite upute u [Prije po](file:///C:/data/systems/studio1537/cr/sm/before.htm#wp1180036)četka.
- 2. Okrenite računalo i uklonite osnovni pokrov (pogledajte [Uklanjanje osnovnog pokrova\)](file:///C:/data/systems/studio1537/cr/sm/base.htm#wp1223484).
- 3. Jednog za drugim (označeno na sklopu hladila), odvijte četiri pričvrsna vijka s pokrova sklopa hladila procesora.
- 4. Odvijte dva pričvrsna vijka sa sklopa hladila.
- 5. Iskopčajte kabel ventilatora sklopa hladila iz konektora na matičnoj ploči.
- 6. Odvijte vijak iz ventilatora sklopa hladila i izvadite sklop hladila.

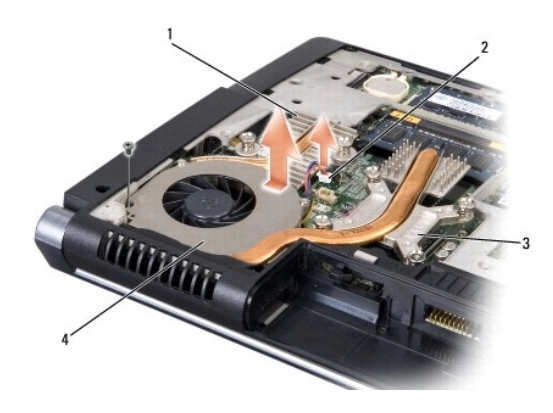

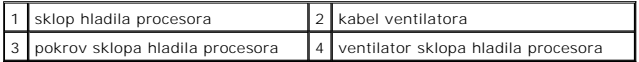

#### **Ponovno postavljanje sklopa hladila procesora**

**OPREZ: Prije nego započnete s postupkom, slijedite sigurnosne upute isporučene s vašim računalom.** 

- 1. Poravnajte četiri pričvrsna vijka na pokrovu sklopa hladila procesora s rupama za vijke na matičnoj ploči te zategnite vijke jednog za drugim.
- 2. Ponovno zavijte dva pričvrsna vijka koja pričvršćuju sklop hladila na matičnoj ploči.
- 3. Ponovno zavijte pričvrsni vijak koji pričvršćuje ventilator sklopa hladila na matičnoj ploči.
- 4. Ukopčajte kabel ventilatora sklopa hladila u matičnu ploču.
- 5. Ponovno namjestite osnovni pokrov (pogledajte Ponovno namješ[tanje osnovnog pokrova\)](file:///C:/data/systems/studio1537/cr/sm/base.htm#wp1217063).

#### <span id="page-15-0"></span> **Zaslon**

**Dell™ Studio 1535/1536/1537 Servisni priručnik**

- [Sklop zaslona](#page-15-1)
- **O** [Okvir zaslona](#page-17-1)
- **Ploč[a zaslona](#page-18-1)**
- **O** [Inverter zaslona](#page-20-0)
- S[arke zaslona](#page-21-0)

## <span id="page-15-1"></span>**Sklop zaslona**

### <span id="page-15-2"></span>**Uklanjanje sklopa zaslona**

**OPREZ: Prije nego započnete s postupkom, slijedite sigurnosne upute isporučene s vašim računalom.** 

- 1. Slijedite upute u [Prije po](file:///C:/data/systems/studio1537/cr/sm/before.htm#wp1180036)četka.
- 2. Uklonite osnovni pokrov (pogledajte [Uklanjanje osnovnog pokrova\)](file:///C:/data/systems/studio1537/cr/sm/base.htm#wp1223484).
- 3. Iskopčajte antenske kabele iz Mini-card kartice.
- 4. Podignite antenske kabele iz pričvrsnih pločica i oslobodite ih iz kanala.

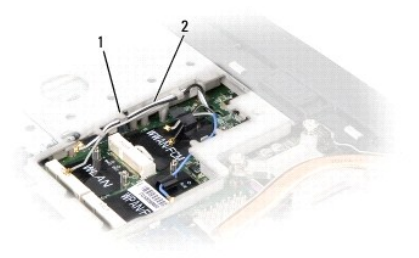

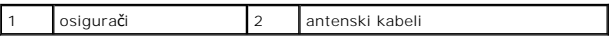

5. Uklonite dva vijka koja pričvršćuju sklop zaslona s donje strane računala.

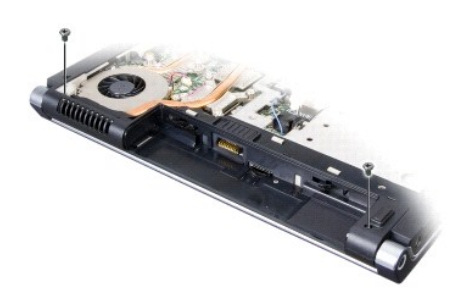

- <span id="page-16-1"></span>6. Uklonite središnji kontrolni pokrov (pogledajte Uklanjanje središ[njeg kontrolnog pokrova](file:///C:/data/systems/studio1537/cr/sm/cntrcont.htm#wp1180217)).
- 7. Uklonite tipkovnicu (pogledajte [Uklanjanje tipkovnice](file:///C:/data/systems/studio1537/cr/sm/keyboard.htm#wp1180366)).
- 8. Iskopčajte podatkovni kabel zaslona iz konektora na matičnoj ploči, odvijte pričvrsni vijak i oslobodite kabel iz pričvrsnih pločica.
- 9. Iskopčajte kabel kamere iz konektora na matičnoj ploči, odvijte pričvrsni vijak i oslobodite kabel iz pričvrsnih pločica.
- 10. Iskopčajte kabel napajanja zaslona iz konektora na matičnoj ploči i oslobodite kabel iz pričvrsnih pločica.

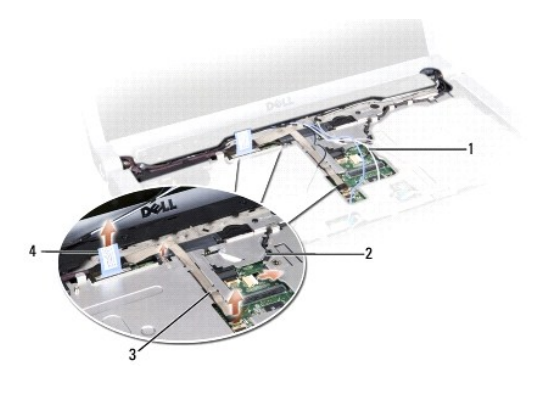

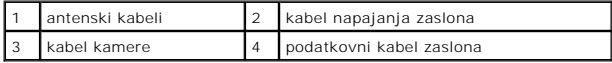

11. Izvucite antenske kabele iz njihovog otvora i oslobodite ih iz kanala.

12. Odvijte dva vijka iz sklopa šarki zaslona.

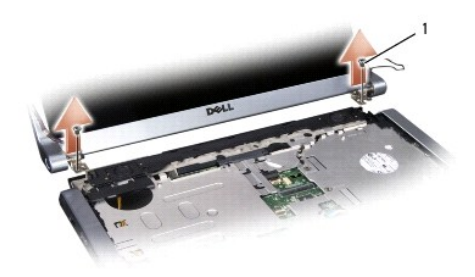

1 vijci šarki (2)

<span id="page-16-0"></span>13. Podignite sklop zaslona iz računala.

### **Ponovno namještanje sklopa zaslona**

**OPREZ: Prije nego započnete s postupkom, slijedite sigurnosne upute isporučene s vašim računalom.** 

1. Slijedite upute u [Prije po](file:///C:/data/systems/studio1537/cr/sm/before.htm#wp1180036)četka.

- <span id="page-17-0"></span>2. Poravnajte šarke zaslona s otvorima na tijelu računala te spustite zaslon na svoje mjesto.
- 3. Ponovno zavijte dva vijka sklopa šarki zaslona.
- 4. Gurnite antenske kabele u otvor u tijelu računala.
- 5. Ukopčajte kabel napajanja zaslona u konektore na matičnoj ploči.
- 6. Ukopčajte podatkovni kabel i kabel napajanja u konektor na matičnoj ploči i zavijte pričvrsne vijke kako biste pričvrstili kabele.

**NAPOMENA:** Pobrinite se da su antenski kabeli pravilno provedeni i učvršćeni ispod plastičnih jezičaka.

- 7. Ponovno postavite tipkovnicu (pogledajte Ponovno namješ[tanje tipkovnice](file:///C:/data/systems/studio1537/cr/sm/keyboard.htm#wp1181699)).
- 8. Ponovno namjestite središnji kontrolni pokrov (pogledajte Ponovno namještanje središ[njeg kontrolnog pokrova](file:///C:/data/systems/studio1537/cr/sm/cntrcont.htm#wp1185318)).
- 9. Zatvorite zaslon i računalo okrenite naopako.
- 10. Ponovno zavijte dva vijka koja pričvršćuju sklop zaslona na donjoj strani računala.
- 11. Ponovno namjestite Mini-Card karticu i nju ukopčajte antenske kabele (pogledajte [Ponovno postavljanje Mini-Card kartice\)](file:///C:/data/systems/studio1537/cr/sm/minicard.htm#wp1182689).
- 12. Ponovno namjestite osnovni pokrov (pogledajte Ponovno namješ[tanje osnovnog pokrova\)](file:///C:/data/systems/studio1537/cr/sm/base.htm#wp1217063).

### <span id="page-17-1"></span>**Okvir zaslona**

#### <span id="page-17-2"></span>**Uklanjanje okvira zaslona**

**OPREZ: Prije nego započnete s postupkom, slijedite sigurnosne upute isporučene s vašim računalom.** 

**OPREZ: Slijedeće upute ne odnose se na ploče zaslona "od ruba do ruba", koje se ne smiju rastavljati.** 

- 1. Slijedite upute u [Prije po](file:///C:/data/systems/studio1537/cr/sm/before.htm#wp1180036)četka.
- 2. Uklonite sklop zaslona (pogledajte [Uklanjanje sklopa zaslona\)](#page-15-2).

**OBAVIJEST:** Za uklanjanje okvira zaslona iz donjeg pokrova potreban je izniman oprez kako bi se izbjeglo oštećivanje okvira i ploče zaslona.

3. Pažljivo gurnite okvir zaslona prema van na svakoj od četiri strane kako biste ga oslobodili iz ploče zaslona.

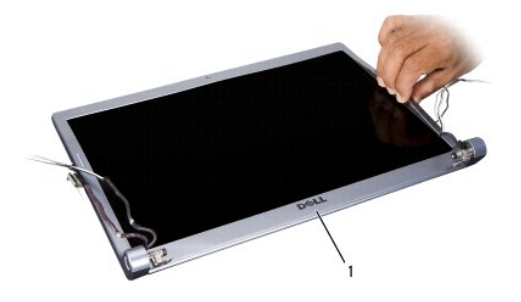

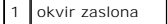

<span id="page-18-0"></span>**NAPOMENA:** Kod nekih računala, okvir zaklona može imati dvostranu ljepljivu traku na oba kraja. Kako biste mogli ponovno uporabiti traku, pažljivo uklonite okvir.

### <span id="page-18-2"></span>**Ponovno postavljanje okvira zaslona**

**OPREZ: Prije nego započnete s postupkom, slijedite sigurnosne upute isporučene s vašim računalom.** 

- 1. Slijedite upute u [Prije po](file:///C:/data/systems/studio1537/cr/sm/before.htm#wp1180036)četka.
- 2. Počevši od bilo kojeg kuta, prstima oprezno namjestite okvir na njegovo mjesto kako biste ga pričvrstili na ploču zaslona.
- 3. Ponovno postavite sklop zaslona (pogledajte Ponovno namješ[tanje sklopa zaslona\)](#page-16-0).

# <span id="page-18-1"></span>**Ploča zaslona**

#### <span id="page-18-3"></span>**Uklanjanje ploče zaslona**

**OPREZ: Prije nego započnete s postupkom, slijedite sigurnosne upute isporučene s vašim računalom.** 

**OPREZ: Slijedeće upute ne odnose se na ploče zaslona "od ruba do ruba", koje se ne smiju rastavljati.** 

- 1. Slijedite upute u [Prije po](file:///C:/data/systems/studio1537/cr/sm/before.htm#wp1180036)četka.
- 2. Uklonite sklop zaslona (pogledajte [Uklanjanje sklopa zaslona\)](#page-15-2).
- 3. Uklonite okvir zaslona (pogledajte [Uklanjanje okvira zaslona\)](#page-17-2).
- 4. Odvijte četiri vijka koja pričvršćuju ploču zaslona i pokrov.

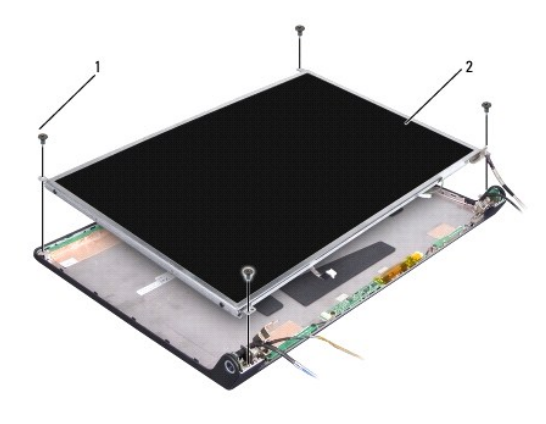

vijci (4) 2 ploča zaslona

5. Iskopčajte kabele iz konektora na svakoj strani invertera.

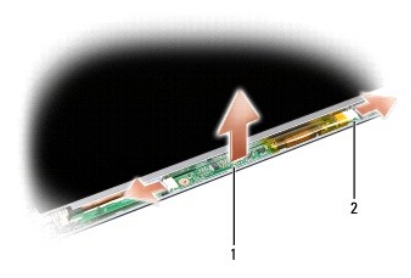

## 1 inverter 2 konektori (2)

- 6. Podignite ploču zaslona iz pokrova zaslona.
- 7. Odvijte četiri vijka (po dva na svakoj strani ploče zaslona) koja pričvršćuju nosače na ploči zaslona te uklonite nosače.

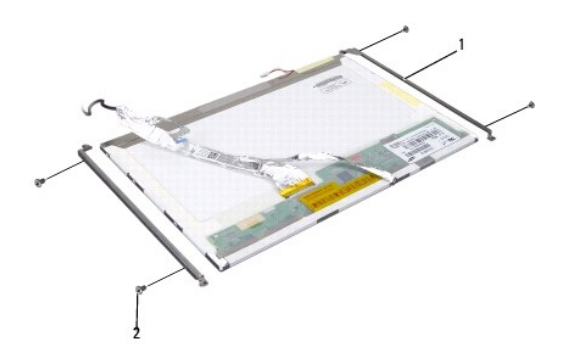

#### 1 nosač ploče zaslona  $(2)$   $\begin{array}{|c|c|c|c|} \hline 1 & \hline \end{array}$ vijci  $(4)$

- 8. Okrenite ploču zaslona i uklonite vodljivu traku s kontaktne ploče zaslona.
- 9. Iskopčajte kabel zaslona s kontaktne ploče zaslona.

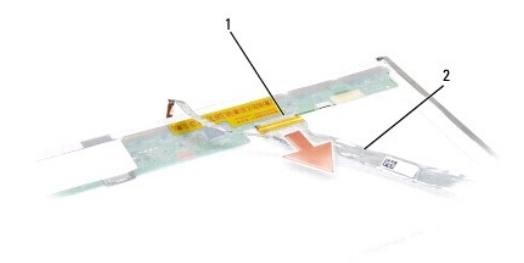

<span id="page-20-2"></span>1 konektor kabela zaslona 2 kabel zaslona

#### <span id="page-20-1"></span>**Ponovno namještanje ploče zaslona**

**OPREZ: Prije nego započnete s postupkom, slijedite sigurnosne upute isporučene s vašim računalom.** 

- 1. Slijedite upute u [Prije po](file:///C:/data/systems/studio1537/cr/sm/before.htm#wp1180036)četka.
- 2. Ponovno zavijte četiri vijka (po dva sa svake strane ploče zaslona) kako bi pričvrstili nosače zaslona na ploču zaslona.
- 3. Ukopčajte kabel zaslona u kontaktnu ploču na poleđini ploče zaslona.
- 4. Ukopčajte kabele napajanja u konektore na oba kraja invertera.
- 5. Poravnajte otvore za vijke na nosaču zaslona s odgovarajućim rupama za vijke i klinastim vodilicama na gornjem pokrovu i pažljivo spustite ploču zaslona na njeno mjesto.
- 6. Ponovno zavijte četiri vijka koja pričvršćuju ploču zaslona na pokrovu.
- 7. Ponovno postavite okvir zaslona (pogledajte [Ponovno postavljanje okvira zaslona\)](#page-18-2).
- 8. Ponovno postavite sklop zaslona (pogledajte Ponovno namješ[tanje sklopa zaslona\)](#page-16-0).
- 9. Ponovno postavite tipkovnicu (pogledajte Ponovno namješ[tanje tipkovnice](file:///C:/data/systems/studio1537/cr/sm/keyboard.htm#wp1181699)).
- 10. Ponovno namjestite središnji kontrolni pokrov (pogledajte Ponovno namještanje središ[njeg kontrolnog pokrova](file:///C:/data/systems/studio1537/cr/sm/cntrcont.htm#wp1185318)).

### <span id="page-20-0"></span>**Inverter zaslona**

#### **Uklanjanje invertera zaslona**

**OPREZ: Prije nego započnete s postupkom, slijedite sigurnosne upute isporučene s vašim računalom.** 

- 1. Slijedite upute u [Prije po](file:///C:/data/systems/studio1537/cr/sm/before.htm#wp1180036)četka.
- 2. Uklonite sklop zaslona. Vidite [Uklanjanje sklopa zaslona](#page-15-2).
- 3. Uklonite ploču zaslona bez uklanjanja nosača zaslona (pogledajte [Uklanjanje plo](#page-18-3)če zaslona)
- 4. Odvojite inverter od pričvrsnih plastičnih pločica.

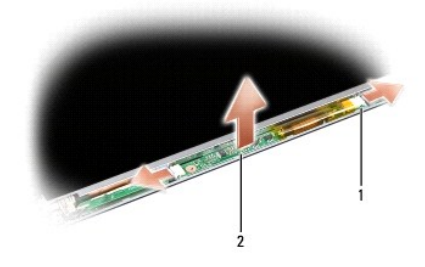

1 inverter 2 konektori (2)

### **Ponovno postavljanje invertera zaslona**

**OPREZ: Prije nego započnete s postupkom, slijedite sigurnosne upute isporučene s vašim računalom.** 

- 1. Slijedite upute u [Prije po](file:///C:/data/systems/studio1537/cr/sm/before.htm#wp1180036)četka.
- 2. Poravnajte otvore u inverteru s pločicama na pokrovu zaslona i postavite ga na njegovo mjesto.
- 3. [Ponovno namje](#page-20-1)stite pokrov zaslona Vidite Ponovno namještanje ploče zaslona.
- 4. Ponovno namjestite sklop zaslona Vidi Ponovno namješ[tanje sklopa zaslona](#page-16-0).

# <span id="page-21-0"></span>**Šarke zaslona**

#### **Uklanjanje šarki zaslona**

**OPREZ: Prije nego započnete s postupkom, slijedite sigurnosne upute isporučene s vašim računalom.** 

- 1. Slijedite upute u [Prije po](file:///C:/data/systems/studio1537/cr/sm/before.htm#wp1180036)četka.
- 2. Uklonite sklop zaslona. Vidite [Uklanjanje sklopa zaslona](#page-15-2).
- 3. Uklonite ploču zaslona bez uklanjanja nosača zaslona. Vidite [Uklanjanje plo](#page-18-3)če zaslona.
- 4. Odvijte četiri vijka (po dva na svakoj strani) koja pričvršćuju šarke zaslona na pokrovu zaslona.
- 5. Uklonite šarke zaslona.

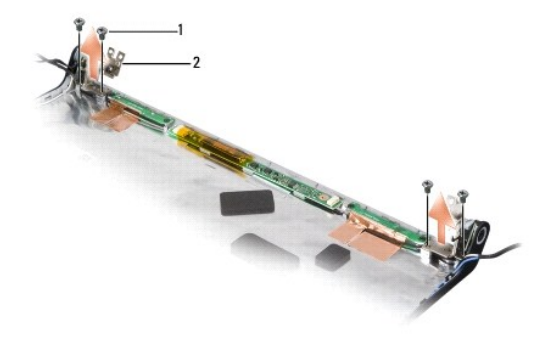

 $\begin{array}{|c|c|c|c|c|}\n\hline\n1 & \text{vijci (4)} & 2 & \text{Sarke (2)}\n\end{array}$ 

### **Ponovno postavljanje šarki zaslona**

**OPREZ: Prije nego započnete s postupkom, slijedite sigurnosne upute isporučene s vašim računalom.** 

- 1. Slijedite upute u [Prije po](file:///C:/data/systems/studio1537/cr/sm/before.htm#wp1180036)četka.
- 2. Poravnajte otvore u šarkama s otvorima na pokrovu zaslona i zavijte vijke na šarkama.
- 3. Ponovno namjestite pokrov zaslona. Vidite [Ponovno namje](#page-20-1)štanje ploče zaslona.

4. Ponovno namjestite sklop zaslona. Vidite Ponovno namješ[tanje sklopa zaslona.](#page-16-0)

## <span id="page-23-0"></span> **Tvrdi disk**

**Dell™ Studio 1535/1536/1537 Servisni priručnik**

- **OPREZ: Prije nego započnete bilo koji postupak u ovom odlomku, pročitajte sigurnosne upute koje ste dobili s računalom.**
- **OPREZ: Nemojte dodirivati metalno kućište tvrdog diska ako ste ga uklonili iz računala dok je još vruć.**
- **OBAVIJEST:** Kako biste spriječili gubitak podataka, prije uklanjanja tvrdog diska isključite vaše računalo. Nemojte ukloniti tvrdi disk dok je računalo<br>uključeno ili se nalazi u stanju pripravnosti.
- **OBAVIJEST:** Tvrdi diskovi su iznimno osjetljivi. Budite pažljivi pri rukovanju s tvrdim diskom.
- **NAPOMENA:** Tvrtka Dell ne jamči kompatibilnost i ne pruža podršku za tvrde diskove nabavljene iz drugih izvora osim od tvrtke Dell.

### **Uklanjanje tvrdog diska**

- 1. Slijedite upute u [Prije po](file:///C:/data/systems/studio1537/cr/sm/before.htm#wp1180036)četka.
- 2. Okrenite računalo i uklonite osnovni pokrov (pogledajte [Uklanjanje osnovnog pokrova\)](file:///C:/data/systems/studio1537/cr/sm/base.htm#wp1223484).
- 3. Odvijte četiri vijka koji pričvršćuju sklop tvrdog diska na kućištu računala.
- 4. Povucite jezičak za povlačenje kabela tvrdog diska kako bi iskopčali kabel iz konektora na matičnoj ploči.
- 5. Povucite jezičak za izvlačenje tvrdog diska kako bi podigli sklop tvrdog diska iz ležišta.

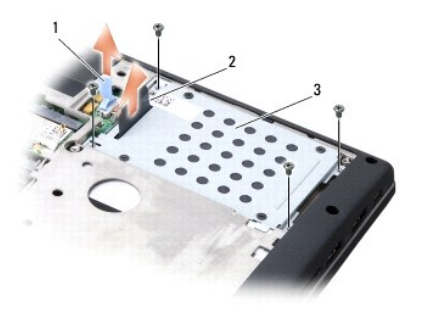

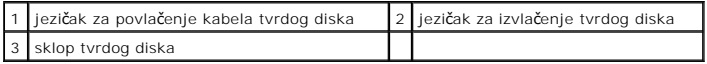

- 6. Odvijte četiri vijka M3 x 3 mm koji pričvršćuju okvir tvrdog diska na tvrdom disku.
- 7. Podignite okvir tvrdog diska s tvrdog diska.

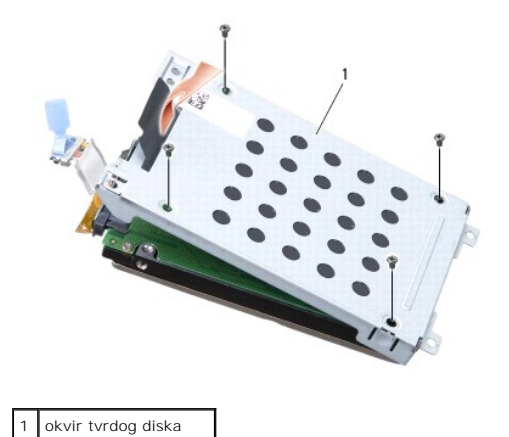

**OBAVIJEST:** Ne iskopčavajte kabel tvrdog diska iz konektora tvrdog diska pomoću jezička za povlačenje.

8. Iskopčajte kabel tvrdog diska iz konektora na tvrdom disku.

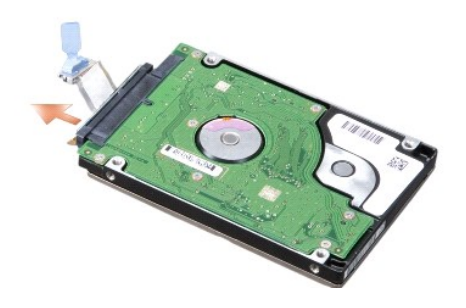

**OBAVIJEST:** Kad tvrdi disk nije u računalu, čuvajte ga u zaštitnom antistatičkom pakiranju. Za više informacija, pogledajte "Zaštita od elektrostatičkog<br>pražnjenja" u sigurnosnim uputama isporučenim s vašim računalom.

## **Ponovna ugradnja tvrdog diska**

- 1. Slijedite upute u [Prije po](file:///C:/data/systems/studio1537/cr/sm/before.htm#wp1180036)četka.
- 2. Ukopčajte kabel tvrdog diska u konektor na tvrdom disku.
- 3. Ponovno namjestite okvir tvrdog diska i zavijte četiri vijka kako bi pričvrstili okvir na tvrdi disk.
- 4. Postavite sklop tvrdog diska u ležište za tvrdi disk i ponovno zavijte četiri vijka kako biste pričvrstili sklop tvrdog diska.
- 5. Ukopčajte kabel tvrdog diska u konektor na matičnoj ploči.
- 6. Ponovno namjestite osnovni pokrov (pogledajte Ponovno namješ[tanje osnovnog pokrova\)](file:///C:/data/systems/studio1537/cr/sm/base.htm#wp1217063).
- 7. Po potrebi instalirajte operativni sustav za svoje računalo (pogledajte "Vraćanje vašeg operativnog sustava" u *Brzom referentnom priručniku*).
- 8. Po potrebi instalirajte pogonske programe za svoje računalo (pogledajte "Ponovna instalacija pogonskih i uslužnih programa" u *Brzom referentnom priručniku*).

### <span id="page-25-0"></span> **Tipkovnica Dell™ Studio 1535/1536/1537 Servisni priručnik**

**OPREZ: Prije nego započnete bilo koji postupak u ovom odlomku, pročitajte sigurnosne upute koje ste dobili s računalom.** 

 $\bullet$ **OBAVIJEST:** Kako biste izbjegli elektrostatsko pražnjenje, uzemljite se koristeći ručnu traku za uzemljenje ili povremeno dotaknite neobojenu metalnu<br>površinu (poput konektora na poleđini računala).

**OBAVIJEST:** Kako biste izbjegli oštećivanje matične ploče, prije radova u unutrašnjosti računala morate ukloniti bateriju iz utora za bateriju.

#### **Uklanjanje tipkovnice**

- 1. Slijedite upute u [Prije po](file:///C:/data/systems/studio1537/cr/sm/before.htm#wp1180036)četka.
- 2. Uklonite središnji kontrolni pokrov (pogledajte Uklanjanje središ[njeg kontrolnog pokrova](file:///C:/data/systems/studio1537/cr/sm/cntrcont.htm#wp1180217)).
- 3. Uklonite okvir tipkovnice oslobađajući je pomoću plastičnog šila.

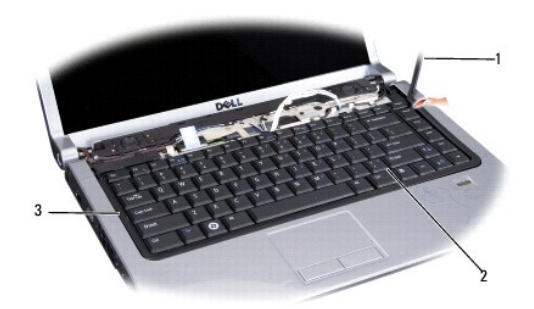

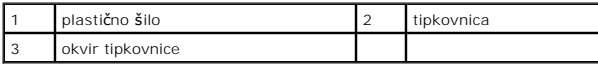

4. Uklonite dva vijka na vrhu tipkovnice.

**OBAVIJEST:** Tipke na tipkovnici su lomljive, lako ispadnu iz ležišta i teško ih je ponovno namjestiti. Budite pažljivi pri rukovanju i uklanjanju tipkovnice.

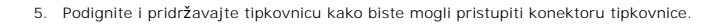

6. Kako biste iskopčali kabel tipkovnice iz konektora tipkovnice na matičnoj ploči, zakrenite jezičak konektora tipkovnice prema prednjem dijelu računala.

7. Izvucite konektor kabela tipkovnice iz konektora tipkovnice.

**NAPOMENA:** Ukoliko imate osvijetljenu tipkovnicu (opcija), tada ćete morati iskopčati i dodatni kabel.

<span id="page-26-0"></span>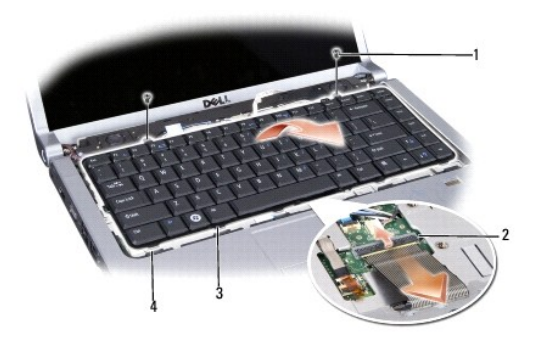

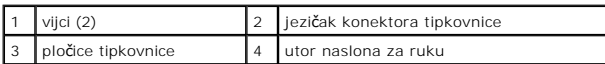

## **Ponovno namještanje tipkovnice**

- 1. Slijedite upute u [Prije po](file:///C:/data/systems/studio1537/cr/sm/before.htm#wp1180036)četka.
- 2. Ukopčajte konektor kabela tipkovnice u konektor tipkovnice.
- 3. Zakrenite jezičak konektora tipkovnice kako biste učvrstili kabel.
- 4. Poravnajte pločice uzduž dna tipkovnice i gurnite ih ispod utora naslona za dlan.
- 5. Pritisnite gornje kutove tipkovnice pri vrhu kako bi tipkovnica sjela na svoje mjesto.
- 6. Ponovno zavijte dva vijka na vrhu tipkovnice.
- 7. Ponovno namjestite okvir tipkovnice.
- 8. Ponovno namjestite središnji kontrolni pokrov (pogledajte Ponovno namještanje središ[njeg kontrolnog pokrova](file:///C:/data/systems/studio1537/cr/sm/cntrcont.htm#wp1185318)).

#### <span id="page-27-0"></span> **Sklop jezička baterije Dell™ Studio 1535/1536/1537 Servisni priručnik**

## <span id="page-27-1"></span>**Uklanjanje sklopa jezička baterije**

**OPREZ: Prije nego započnete s postupkom, slijedite sigurnosne upute isporučene s vašim računalom.** 

- 1. Slijedite upute u [Prije po](file:///C:/data/systems/studio1537/cr/sm/before.htm#wp1180036)četka.
- 2. Uklonite osnovni pokrov (pogledajte [Uklanjanje osnovnog pokrova\)](file:///C:/data/systems/studio1537/cr/sm/base.htm#wp1223484).
- 3. Uklonite sve memorijske module (pogledajte [Uklanjanje memorijskih modula](file:///C:/data/systems/studio1537/cr/sm/memory.htm#wp1181008)).
- 4. Uklonite pogon tvrdog diska (pogledajte [Uklanjanje tvrdog diska\)](file:///C:/data/systems/studio1537/cr/sm/hdd.htm#wp1181881).
- 5. Uklonite Mini-Card kartice (pogledajte [Uklanjanje Mini-Card kartice](file:///C:/data/systems/studio1537/cr/sm/minicard.htm#wp1182434)).
- 6. Uklonite sklop hladila procesora (pogledajte [Uklanjanje sklopa hladila procesora\)](file:///C:/data/systems/studio1537/cr/sm/cpucool.htm#wp1179841).
- 7. Izvadite procesor (pogledajte [Uklanjanje modula procesora](file:///C:/data/systems/studio1537/cr/sm/cpu.htm#wp1179979)).
- 8. Uklonite središnji kontrolni pokrov (pogledajte Uklanjanje središ[njeg kontrolnog pokrova](file:///C:/data/systems/studio1537/cr/sm/cntrcont.htm#wp1180217)).
- 9. Uklonite tipkovnicu (pogledajte [Uklanjanje tipkovnice](file:///C:/data/systems/studio1537/cr/sm/keyboard.htm#wp1180366)).
- 10. Uklonite sklop zaslona (pogledajte [Uklanjanje sklopa zaslona\)](file:///C:/data/systems/studio1537/cr/sm/display.htm#wp1179842).
- 11. Uklonite oslonac za ruku (pogledajte [Uklanjanje sklopa naslona za dlan\)](file:///C:/data/systems/studio1537/cr/sm/palmrest.htm#wp1181048).
- 12. Uklonite optički pogon (pogledajte [Uklanjanje opti](file:///C:/data/systems/studio1537/cr/sm/optical.htm#wp1180116)čkog pogona).
- 13. Uklonite matičnu ploču (pogledajte [Uklanjanje sklopa mati](file:///C:/data/systems/studio1537/cr/sm/sysboard.htm#wp1180340)čne ploče).
- 14. Uklonite oprugu jezička.

**OBAVIJEST:** Prije nego uklonite gumb jezička za oslobađanje baterije, pogledajte kako je jezičak okrenut kako biste ga znali kasnije pravilno montirati.

15. Odvijte vijak iz jezička baterije i izvadite jezičak iz kućišta računala.

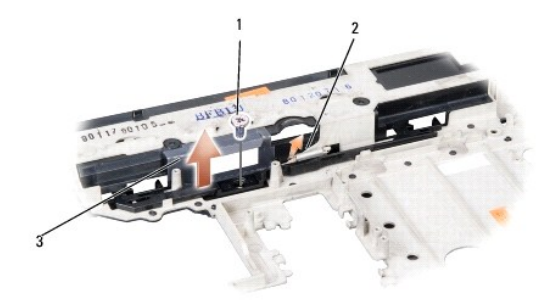

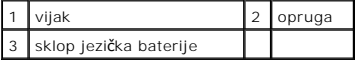

# **Ponovno sastavljanje sklopa jezička baterije**

**OPREZ: Prije nego započnete s postupkom, slijedite sigurnosne upute isporučene s vašim računalom.** 

**OBAVIJEST:** provjerite da li je sklop jezička baterije pravilno okrenut. Prilikom ugradnje sklopa, udubljenje za vijak treba gledati prema gore.

- 1. Gurnite sklop jezička za oslobađanje baterije dok ne uskoči na mjesto.
- 2. Ponovno zavijte vijak koji pričvršćuje jezičak za oslobađanje baterije na pokrovu računala.
- 3. Pratite korake iz [Uklanjanje sklopa jezi](#page-27-1)čka baterije obrnutim redoslijedom.

#### <span id="page-29-0"></span> **Memorija Dell™ Studio 1535/1536/1537 Servisni priručnik**

**OPREZ: Prije nego započnete bilo koji postupak u ovom odlomku, pročitajte sigurnosne upute koje ste dobili s računalom.** 

Memoriju vašeg računala možete povećati tako da ugradite memorijske module na matičnu ploču. Za informacije o modulima koje podržava vaše računalo,<br>pogledajte "Specifikacije" u *Brzom referentnom priručniku*. Ugradite memo

**NAPOMENA:** Jamstvo vašeg računala pokriva memorijske module kupljene od tvrtke Dell.

Vaše računalo je opremljeno s dva SODIMM memorijska utora, DIMM A i DIMM B, kojima korisnik može pristupiti s donje strane računala.

**OBAVIJEST:** Ukoliko trebate ugraditi memorijske module u oba konektora, umetnite memorijski modul u konektor označen "DIMM A" prije nego što umetnete memorijski modul u konektor označen "DIMM B".

#### **Uklanjanje memorijskih modula**

Memorijski moduli nalaze se ispod osnovnog pokrova računala.

- 1. Slijedite upute u [Prije po](file:///C:/data/systems/studio1537/cr/sm/before.htm#wp1180036)četka.
- 2. Okrenite računalo i uklonite osnovni pokrov (pogledajte [Uklanjanje osnovnog pokrova\)](file:///C:/data/systems/studio1537/cr/sm/base.htm#wp1223484).

**OBAVIJEST:** Kako biste izbjegli oštećivanje konektora memorijskog modula, za širenje kvačica za učvršćivanje memorijskog modula nemojte koristiti nikakav alat.

**OBAVIJEST:** Kako biste izbjegli elektrostatsko pražnjenje, uzemljite se koristeći ručnu traku za uzemljenje ili povremeno dotaknite neobojenu metalnu površinu (poput konektora na poleđini računala).

- 3. Pomoću vrhova prstiju pažljivo raširite kvačice za učvršćivanje na svakom kraju memorijskog modula sve dok modul ne iskoči.
- 4. Uklonite modul iz konektora.

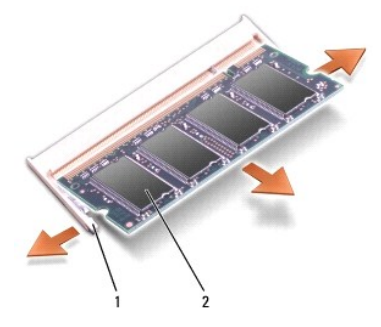

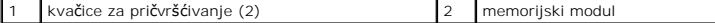

#### **Zamjena memorijskih modula**

O **OBAVIJEST:** Kako biste izbjegli elektrostatsko pražnjenje, uzemljite se koristeći ručnu traku za uzemljenje ili povremeno dotaknite neobojenu metalnu<br>površinu (poput konektora na poleđini računala).

1. Poravnajte usjek na rubu konektora modula s pločicom u utoru konektora.

2. Čvrsto gurnite modul u utor pod kutom od 45 stupnjeva i zakrenite modul prema dolje dok ne zaskoči na svoje mjesto. Ukoliko ne osjetite da je modul uskočio, uklonite ga i ponovno umetnite.

**NAPOMENA:** Ako memorijski modul nije pravilno umetnut, računalo se možda neće pokrenuti. Ovaj kvar neće biti dojavljen nijednom porukom o pogrešci.

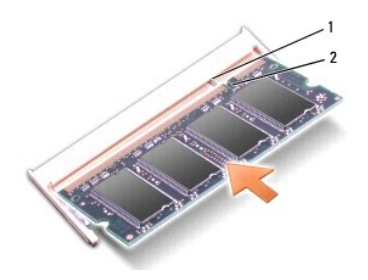

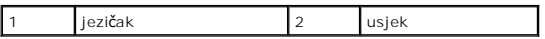

**OBAVIJEST:** Ako se osnovni pokrov teško zatvara, uklonite modul i ponovno ga umetnite. Primjena sile prilikom zatvaranja osnovnog pokrova može oštetiti vaše računalo.

3. Ponovno namjestite osnovni pokrov (pogledajte Ponovno namješ[tanje osnovnog pokrova\)](file:///C:/data/systems/studio1537/cr/sm/base.htm#wp1217063).

4. Umetnite bateriju u utor za bateriju dok ne uskoči na mjesto ili ukopčajte AC adapter u vaše računalo i električnu utičnicu.

#### 5. Uključite računalo.

Računalo će prilikom pokretanja detektirati dodatnu memoriju i automatski ažurirati informacije o konfiguraciji sustava.

Kako biste provjerili količinu memorije koja je ugrađena u računalo kliknite **Start ۞ → Help and Support** (Pomoć i podrška)**→ Dell System Information** (Dell<br>informacije o sustavu).

#### <span id="page-31-0"></span> **Mikrofon**

**Dell™ Studio 1535/1536/1537 Servisni priručnik**

**OPREZ: Prije nego započnete bilo koji postupak u ovom odlomku, pročitajte sigurnosne upute koje ste dobili s računalom.** 

 $\bullet$ **OBAVIJEST:** Kako biste izbjegli elektrostatsko pražnjenje, uzemljite se koristeći ručnu traku za uzemljenje ili povremeno dotaknite neobojenu metalnu<br>površinu (poput konektora na poleđini računala).

**OBAVIJEST:** Kako biste izbjegli oštećivanje matične ploče, prije radova u unutrašnjosti računala morate ukloniti bateriju iz utora za bateriju.

## **Uklanjanje modula mikrofona**

**NAPOMENA:** Ako ste naručili opcijsku kameru, tada analogni modem neće biti prisutan. Umjesto njega, s kamerom će vam biti isporučeni digitalni<br>mikrofoni.

- 1. Slijedite upute u [Prije po](file:///C:/data/systems/studio1537/cr/sm/before.htm#wp1180036)četka.
- 2. Uklonite naslon za ruku Pogledajte [Uklanjanje sklopa naslona za dlan.](file:///C:/data/systems/studio1537/cr/sm/palmrest.htm#wp1181048)
- 3. Iskopčajte kabel mikrofona iz matične ploče i uklonite modul mikrofona.

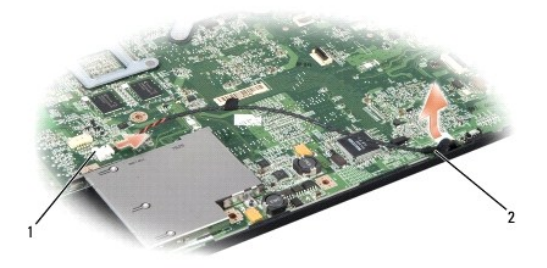

1 konektor za mikrofon 2 modul mikrofona

### **Ponovno postavljanje modula mikrofona**

- 1. Ukopčajte kabele USB/Audio ploče u matičnu ploču.
- 2. Ukopčajte kabel mikrofona u konektor na matičnoj ploči.
- 3. Ponovno postavite naslon za ruku (pogledajte [Ponovno postavljanje naslona za dlan](file:///C:/data/systems/studio1537/cr/sm/palmrest.htm#wp1181144)).

<span id="page-32-0"></span>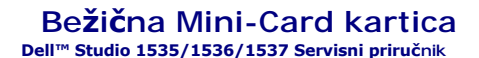

**OPREZ: Prije nego započnete bilo koji postupak u ovom odlomku, pročitajte sigurnosne upute koje ste dobili s računalom.** 

O **OBAVIJEST:** Kako biste izbjegli oštećivanje matične ploče, prije radova u unutrašnjosti računala morate ukloniti bateriju iz utora za bateriju.

Vaše računalo podržava tri Mini-Card utora:

- l Dva potpuna Mini-Card utora -za WWAN, WPAN, UWB, Bluetooth
- l Jedan polovični Mini-Card utor za WLAN

**ZA NAPOMENA:** Ovisno o konfiguraciji vašeg sustava, možda će nedostajati jedan ili više Mini-Card utora.

Podržani tipovi Mini-Card kartica su:

- l Kartica bežične lokalne veze (WLAN) polovična Mini-Card kartica
- l Ultra širokopojasna (UWB) potpuna Mini-Card kartica
- l Mobilna širokopojasna ili bežična mreža šireg područja (WWAN) potpuna Mini-Card kartica
- <sup>l</sup> Bežična privatna mreža šireg područja (WPAN) ili unutarnja kartica s Bluetooth® bežičnom tehnologijom potpuna Mini-Card kartica

**NAPOMENA:** Vaše računalo može istovremeno podržavati samo dvije potpune Mini-Card kartice i jednu polovičnu Mini-Card karticu.

**NAPOMENA:** WLAN utor podržava polovičnu Mini-Card karticu.

#### **Uklanjanje Mini-Card kartice**

- 1. Slijedite upute u [Prije po](file:///C:/data/systems/studio1537/cr/sm/before.htm#wp1180036)četka.
- 2. Uklonite osnovni pokrov (pogledajte Uklanianie osnovnog pokrova).
- **OBAVI JEST:** Kada iskopčavate kabel, povlačite ga za priključak ili za jezičak za povlačenje, a ne za sami kabel imaju priključke s jezičcima<br>za blokiranje; ako iskopčavate takav tip kabela, prije iskopčavanja kazičke za
- 3. Iskopčajte antenske kabele iz Mini-card kartice.

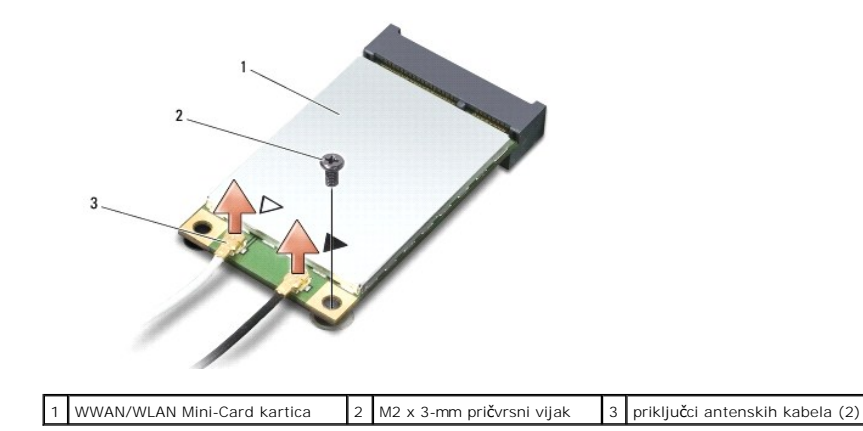

**NAPOMENA:** Ukoliko uklanjate WPAN/UWB Mini-Card karticu, iskopčajte plavi antenski kabel iz Mini-Card kartice.

- 4. Uklonite pričvrsni vijak koji povezuje Mini-card karticu i matičnu ploču.
- 5. Podignite Mini-Card karticu iz konektora na matičnoj ploči.

<span id="page-33-0"></span>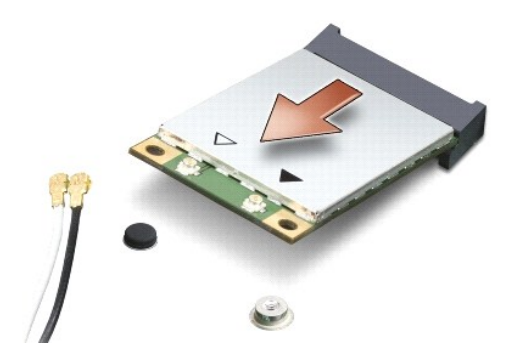

**OBAVIJEST:** Kad Mini-Card kartica nije u računalu, čuvajte je u zaštitnom antistatičkom pakiranju. Za više informacija, pogledajte "Zaštita od 0 elektrostatičkog pražnjenja" u sigurnosnim uputama isporučenim s vašim računalom.

### **Ponovno postavljanje Mini-Card kartice**

O **OBAVIJEST:** Umetnite UWB Mini-Card karticu u WWAN ili WPAN utor. Nemojte umetnuti UWB Mini-Card karticu u utor za WLAN karticu. U protivnom, možete oštetiti sustav.

- 1. Slijedite upute u [Prije po](file:///C:/data/systems/studio1537/cr/sm/before.htm#wp1180036)četka.
- 2. Izvadite novu Mini-Card karticu iz ambalažnog pakiranja.

**OBAVIJEST:** Odmjerenim i ravnomjernim pritiskom umetnite karticu na njeno mjesto. Prevelikom silom možete oštetiti konektor.

- 3. Umetnite konektor Mini-Card kartice pod kutom od 45 stupnjeva u odgovarajući konektor na matičnoj ploči. Na primjer, konektor WLAN kartice je označen s **WLAN** i tako dalje.
- 4. Pritisnite drugi kraj Mini-Card kartice prema dolje u utor i ponovno zavijte pričvrsni vijak.
- 5. Ukopčajte odgovarajuće antenske kabele u Mini-Card karticu koju ugrađujete. Slijedeća tablica pruža informacije o antenskim kabelima za pojedine Mini-Card kartice podržane od strane vašeg računala.

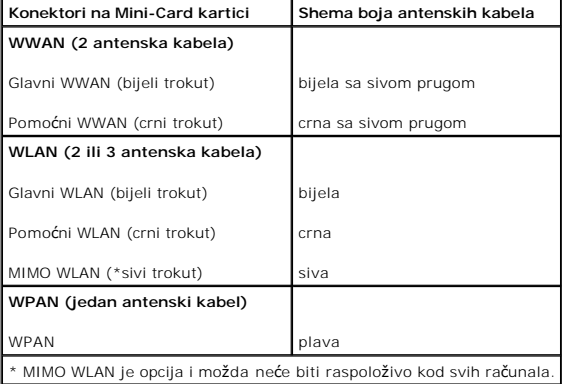

**NAPOMENA:** Sivi antenski kabel možda neće biti raspoloživ kod svih računala. Prisutnost sivog kabela u vašem Mini-Card odjeljku ovisi o vrsti zaslona.

- 6. Neiskorištene antenske kabele zaštitite plastičnom zaštitnom cijevi.
- 7. Ponovno namjestite osnovni pokrov i pritegnite pričvrsne vijke.
- 8. Umetnite bateriju u odjeljak za bateriju sve dok ne uskoči na mjesto.
- 9. Po potrebi instalirajte pogonske programe i uslužne programe za vaše računalo. Više informacija potražite u *Dell Tehnološkom priručniku*.

**NAPOMENA:** Ukoliko ugrađujete komunikacijsku karticu čiji proizvođač/dobavljač nije Dell, morate instalirati odgovarajuće pogonske i uslužne programe.<br>Više informacija potražite u *Dell Tehnološki priručnik.* 

#### <span id="page-35-0"></span> **Optički pogon Dell™ Studio 1535/1536/1537 Servisni priručnik**

## **Uklanjanje optičkog pogona**

- 1. Slijedite upute u [Prije po](file:///C:/data/systems/studio1537/cr/sm/before.htm#wp1180036)četka.
- 2. Uklonite oslonac za ruku (pogledajte [Uklanjanje sklopa naslona za dlan\)](file:///C:/data/systems/studio1537/cr/sm/palmrest.htm#wp1181048).
- 3. Odvijte tri vijka na optičkom pogonu i izvadite optički pogon iz ležišta.

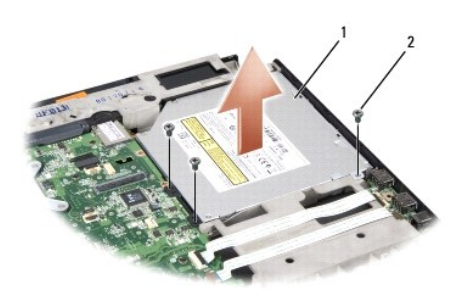

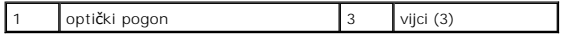

#### **Ponovno namještanje optičkog pogona**

- 1. Ukopčajte konektor optičkog pogona u matičnu ploču.
- 2. Vratite i pritegnite tri vijka na optičkom pogonu.
- 3. Ponovno postavite naslon za ruku (pogledajte [Ponovno postavljanje naslona za dlan](file:///C:/data/systems/studio1537/cr/sm/palmrest.htm#wp1181144)).

## **Uklanjanje umetka s konektorom optičkog pogona**

- 1. Slijedite upute u [Prije po](file:///C:/data/systems/studio1537/cr/sm/before.htm#wp1180036)četka.
- 2. Uklonite oslonac za ruku (pogledajte [Uklanjanje sklopa naslona za dlan\)](file:///C:/data/systems/studio1537/cr/sm/palmrest.htm#wp1181048).
- 3. Odvijte tri vijka na optičkom pogonu i izvadite optički pogon iz ležišta.
- 4. Potegnite umetak s konektorom kako biste ga uklonili.

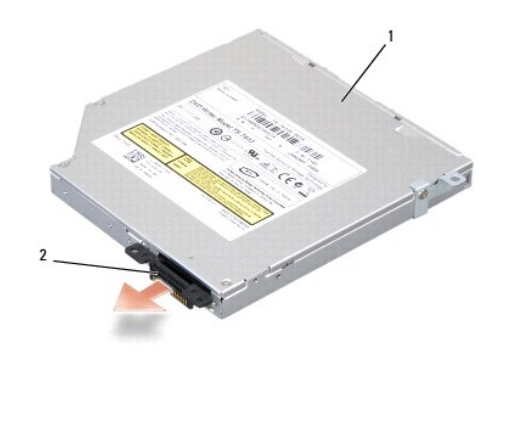

1 optički pogon 2 umetak s konektorom optičkog pogona

# <span id="page-37-0"></span> **Nslon za dlan**

**Dell™ Studio 1535/1536/1537 Servisni priručnik**

## **Uklanjanje sklopa naslona za dlan**

**OPREZ: Prije nego započnete s postupkom, slijedite sigurnosne upute isporučene s vašim računalom.** 

- 1. Slijedite upute u [Prije po](file:///C:/data/systems/studio1537/cr/sm/before.htm#wp1180036)četka.
- 2. Uklonite osnovni pokrov (pogledajte [Uklanjanje osnovnog pokrova\)](file:///C:/data/systems/studio1537/cr/sm/base.htm#wp1223484).
- 3. Odvijte osam vijaka s donje strane računala.

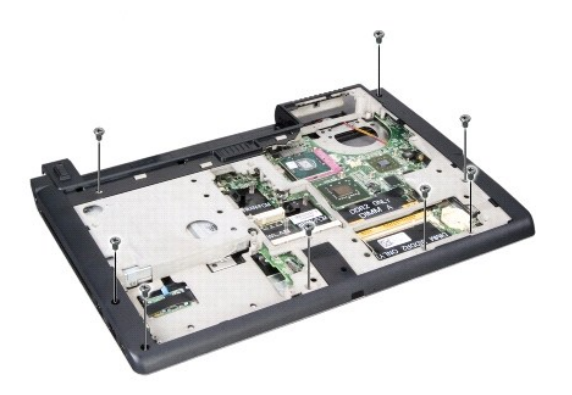

- 4. Uklonite sve Mini-Card kartice (pogledajte [Uklanjanje Mini-Card kartice](file:///C:/data/systems/studio1537/cr/sm/minicard.htm#wp1182434)).
- 5. Pritisnite i uklonite ExpressCard ili medijsku karticu.
- 6. Uklonite sklop zaslona (pogledajte [Uklanjanje sklopa zaslona\)](file:///C:/data/systems/studio1537/cr/sm/display.htm#wp1179842).
- 7. Odvijte osam vijaka iz naslona za dlan.
- 8. Iskopčajte konektore podloge osjetljive na dodir, čitača otisaka prsta i zvučnika iz matične ploče.

**OBAVIJEST:** Ne koristite silu za odvajanje naslona za dlan od računala. Ako osjetite otpor, nježno savijte ili pritisnite naslon za dlan ili se pomičite<br>uzduž ruba udaljavajući se od područja otpora dok se naslon za dlan

<span id="page-38-0"></span>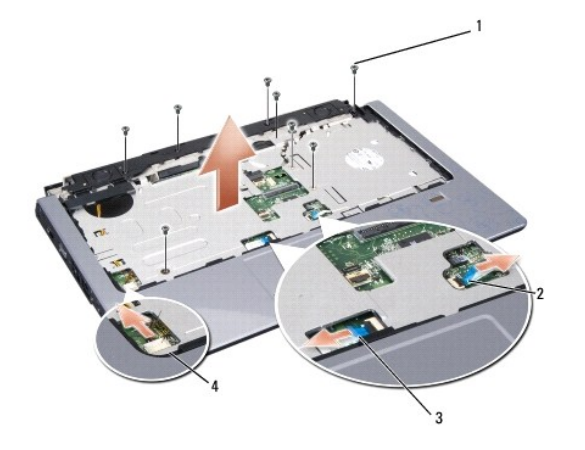

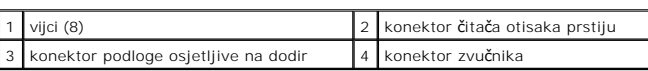

9. S lijeva na desno, pažljivo odvojite naslon za dlan uzduž stražnjeg ruba pokraj nosača sa šarkama te ga lagano podignite kako biste ga odvojili od računala.

## **Ponovno postavljanje naslona za dlan**

**OPREZ: Prije nego započnete s postupkom, slijedite sigurnosne upute isporučene s vašim računalom.** 

- 1. Poravnajte naslon za dlan s kućištem računala i nježno ga pritisnite dok ne uskoči na svoje mjesto.
- 2. Ukopčajte konektore podloge osjetljive na dodir, čitača otisaka prsta i zvučnika u matičnu ploču.
- 3. Ponovno zavijte osam vijaka u naslon za dlan.
- 4. Ponovno postavite sklop zaslona (pogledajte Ponovno namješ[tanje sklopa zaslona\)](file:///C:/data/systems/studio1537/cr/sm/display.htm#wp1179924).
- 5. Ponovno umetnite Mini-Card kartice (pogledajte [Ponovno postavljanje Mini-Card kartice\)](file:///C:/data/systems/studio1537/cr/sm/minicard.htm#wp1182689).
- 6. Ponovno zavijte osam vijaka s donje strane računala.
- 7. Ponovno namjestite osnovni pokrov (pogledajte Ponovno namješ[tanje osnovnog pokrova\)](file:///C:/data/systems/studio1537/cr/sm/base.htm#wp1217063).

<span id="page-39-0"></span> **Sklop zvučnika Dell™ Studio 1535/1536/1537 Servisni priručnik**

## **Uklanjanje sklopa zvučnika**

**OPREZ: Prije nego započnete s postupkom, slijedite sigurnosne upute isporučene s vašim računalom.** 

- 1. Slijedite upute u [Prije po](file:///C:/data/systems/studio1537/cr/sm/before.htm#wp1180036)četka.
- 2. Uklonite oslonac za ruku (pogledajte *Uklanjanje sklopa naslona za dlan*).
- 3. Odvijte četiri vijka (po dva sa svake strane) iz zvučnika.
- 4. Oslobodite kabel zvučnika ispod pričvrsnih jezičaka na naslonu za dlan i izvadite sklop zvučnika.

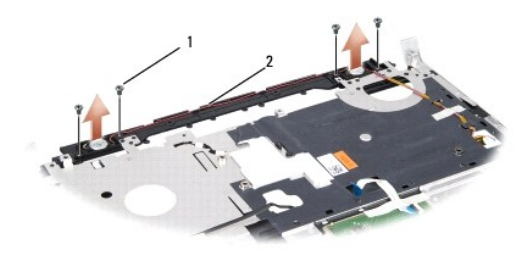

1 vijci (4) 2 kabel zvučnika

### **Ponovno postavljanje sklopa zvučnika**

**OPREZ: Prije nego započnete s postupkom, slijedite sigurnosne upute isporučene s vašim računalom.** 

- 1. Ponovno namjestite i pritegnite četiri vijka koji pričvršćuju sklop zvučnika na naslonu za dlan.
- 2. Pažljivo provucite antenske kabele ispod pričvrsnih jezičaka na naslonu za dlan.
- 3. Ponovno postavite naslon za ruku (pogledajte [Ponovno postavljanje naslona za dlan](file:///C:/data/systems/studio1537/cr/sm/palmrest.htm#wp1181144)).

#### <span id="page-40-0"></span> **Sklop matične ploče Dell™ Studio 1535/1536/1537 Servisni priručnik**

BIOS čip na matičnoj ploči sadrži servisnu oznaku koja se također može vidjeti na naljepnici s bar kodom na donjem dijelu računala. Komplet za izmjenu<br>matične ploče sadrži i medij s uslužnim programom koji omogućuje premje

## <span id="page-40-1"></span>**Uklanjanje sklopa matične ploče**

**OPREZ: Prije nego započnete s postupkom, slijedite sigurnosne upute isporučene s vašim računalom.** 

- 1. Slijedite upute u [Prije po](file:///C:/data/systems/studio1537/cr/sm/before.htm#wp1180036)četka.
- 2. Uklonite memorijski(e) modul(e) (pogledajte [Uklanjanje memorijskih modula\)](file:///C:/data/systems/studio1537/cr/sm/memory.htm#wp1181008).
- 3. Uklonite pogon tvrdog diska (pogledajte [Uklanjanje tvrdog diska\)](file:///C:/data/systems/studio1537/cr/sm/hdd.htm#wp1181881).
- 4. uklonite Mini-Card kartice (pogledajte [Uklanjanje Mini-Card kartice\)](file:///C:/data/systems/studio1537/cr/sm/minicard.htm#wp1182434).
- 5. Uklonite sklop hladila procesora (pogledajte [Uklanjanje sklopa hladila procesora\)](file:///C:/data/systems/studio1537/cr/sm/cpucool.htm#wp1179841)
- 6. Izvadite procesor (pogledajte [Uklanjanje modula procesora](file:///C:/data/systems/studio1537/cr/sm/cpu.htm#wp1179979)).
- 7. Uklonite središnji kontrolni pokrov (pogledajte Uklanjanje središ[njeg kontrolnog pokrova](file:///C:/data/systems/studio1537/cr/sm/cntrcont.htm#wp1180217)).
- 8. Uklonite tipkovnicu (pogledajte [Uklanjanje tipkovnice](file:///C:/data/systems/studio1537/cr/sm/keyboard.htm#wp1180366)).
- 9. Uklonite sklop zaslona (pogledajte [Uklanjanje sklopa zaslona\)](file:///C:/data/systems/studio1537/cr/sm/display.htm#wp1179842).
- 10. Uklonite oslonac za ruku (pogledajte [Uklanjanje sklopa naslona za dlan\)](file:///C:/data/systems/studio1537/cr/sm/palmrest.htm#wp1181048).
- 11. Uklonite optički pogon (pogledajte [Uklanjanje opti](file:///C:/data/systems/studio1537/cr/sm/optical.htm#wp1180116)čkog pogona).

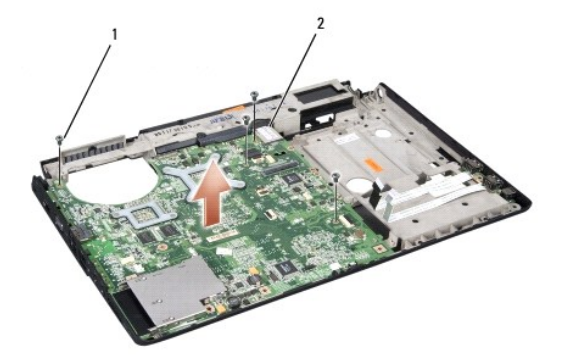

#### vijci (4) 2 konektor na matičnoj ploči

- 12. Odvijte 4 vijka na gornjem dijelu matične ploče.
- 13. Iskopčajte kabel matične ploče i uklonite matičnu ploču.

**NAPOMENA:** Ovisno o konfiguraciji vašeg sustava, broj ovdje prikazanih vijaka može biti veći o broja vijaka raspoloživih na vašem računalu.

## **Ponovno postavite sklop matične ploče**

**OPREZ: Prije nego započnete s postupkom, slijedite sigurnosne upute isporučene s vašim računalom.** 

**OBAVIJEST:** Pazite da nijedan olabavljeni kabel ne ostane prignječen ispod matične ploče.

- 1. Ponovno namjestite matičnu ploču na njeno mjesto.
- 2. Ponovno zavijte četiri vijka na gornjem dijelu matične ploče.
- 3. Ukopčajte kabel matične ploče.
- 4. Pratite korake u [Uklanjanje sklopa mati](#page-40-1)čne ploče obrnutim redoslijedom.

**Dell™ Studio 1535/1536/1537 Servisni priručnik**

### **Napomene, obavijesti i mjere opreza**

**NAPOMENA:** NAPOMENA ukazuje na važne informacije koje vam pomažu da koristite svoje računalo na bolji način.

**OBAVIJEST:** OBAVIJEST označava moguće oštećenje hardvera ili gubitak podataka i otkriva kako izbjeći neki problem.

#### **OPREZ: OPREZ označava moguće oštećenje imovine, osobne ozljede ili smrt.**

Ako ste kupili računalo Dell™ n Series, sve upute za operativne sustave Microsoft® Windows® u ovom dokumentu su nevažeće.

### **Informacije u ovom dokumentu podložne su promjeni bez prethodne najave. © 2008 Dell Inc. Sva prava pridržana.**

Bilo kakvo umnožavanje bez pismene dozvole tvrtke Dell Inc. strogo je zabranjeno.

Zaštini znakovi korišteni u ovom tekstu: *Deli 1 DELL* logotip zaštini su znakovi tvrte Deli Inc.; *Microsoft, Windows i Vindows i Vista* su ili zaštini znakovi tvrte Microsoft Circi and tvrte Suli i registrini i začuni i

Ostali zaštini znakovi i zaštićeni nazivi koji se koriste uovom dokumentu označavaju ili su vlasnici tih znakova ili njihoveproizvode. Tvrtka Dell Inc. odriče se bilo<br>kakvih vlasničkih interesa zanavedene trgovačke znakove

**Model PP33L**

**Kolovoz 2008. Rev. A01**